21/11/2016

## **EM4 ADRESSAGE MODBUS TCP CROUZET TOUCH TUTORIEL**

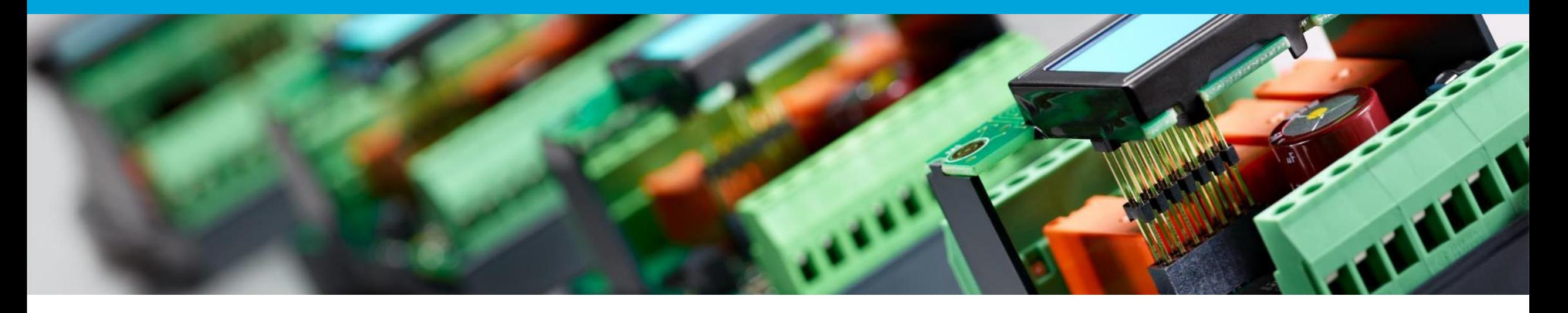

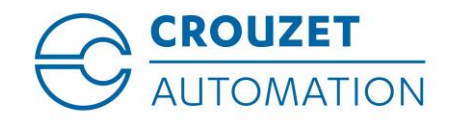

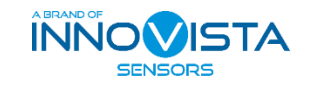

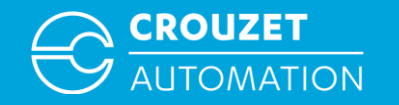

#### **SOMMAIRE**

- Terminologie
- Câblage Modbus TCP Crouzet Touch à em4
- Adresse Modbus TCP em4 (rappel)
- Crouzet Touch Soft Définition du réseau Modbus TCP
- Crouzet Touch Paramétrer l'adresse IP
- Modbus  $TCP: CTS \Leftrightarrow em4$  Exemple d'adressage d'un Mot
- Modbus  $TCP: CTS \Leftrightarrow em4$  Exemple d'adressage d'un Bit
- Modbus  $TCP: CTS \Leftrightarrow em4$  Adressage d'un Bit avec les FB Convertisseur BIN/DEC

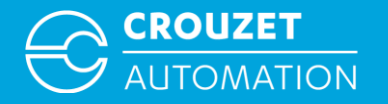

### **TERMINOLOGIE**

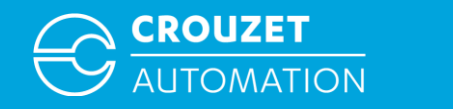

#### **Terminologie**

- $e$  em4 Modbus interface  $\rightarrow$  em4 interface communication Modbus Esclave
- Crouzet Touch L'écran tactile de la gamme Crouzet Automation nano-PLC
- $CTS = Crouzet Touch Soft \rightarrow Logiciel de programmation de la gamme Crouzet Touch$
- FB BIN/DEC  $\rightarrow$  Fonction Bloc conversion binaire en décimal
- $\mathsf{TCP}$  = Transmission Control Protocol  $\rightarrow$  Protocole de communication filaire Ethernet

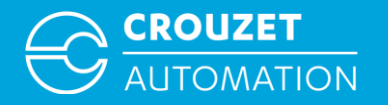

# **CÂBLAGE MODBUS TCP CROUZET TOUCH À EM4**

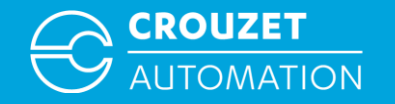

#### Câblage Modbus TCP Crouzet Touch

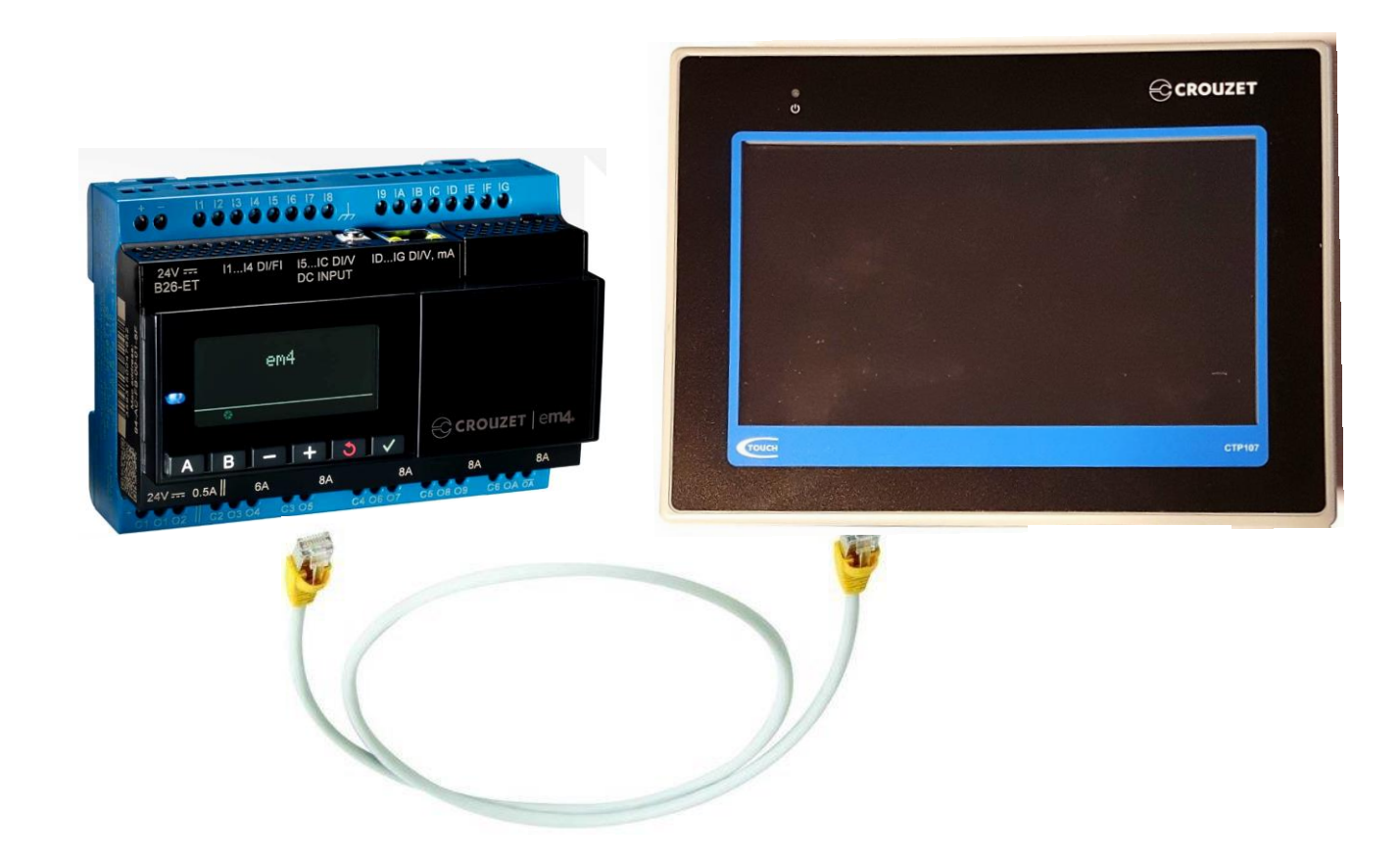

- Les écrans possédants la communication Ethernet TCP/IP sont le CTP104-E, le CTP107-E et le CTP110-E
- Pour connecter l'écran à l'automate il faut utiliser un câble classique Ethernet (CAT5e ou plus)

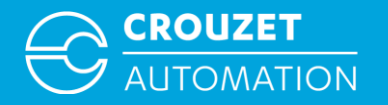

### **ADRESSE MODBUS EM4 (RAPPEL)**

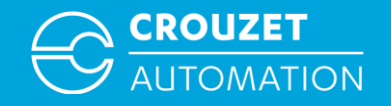

#### Adresse Modbus TCP em4 (rappel)

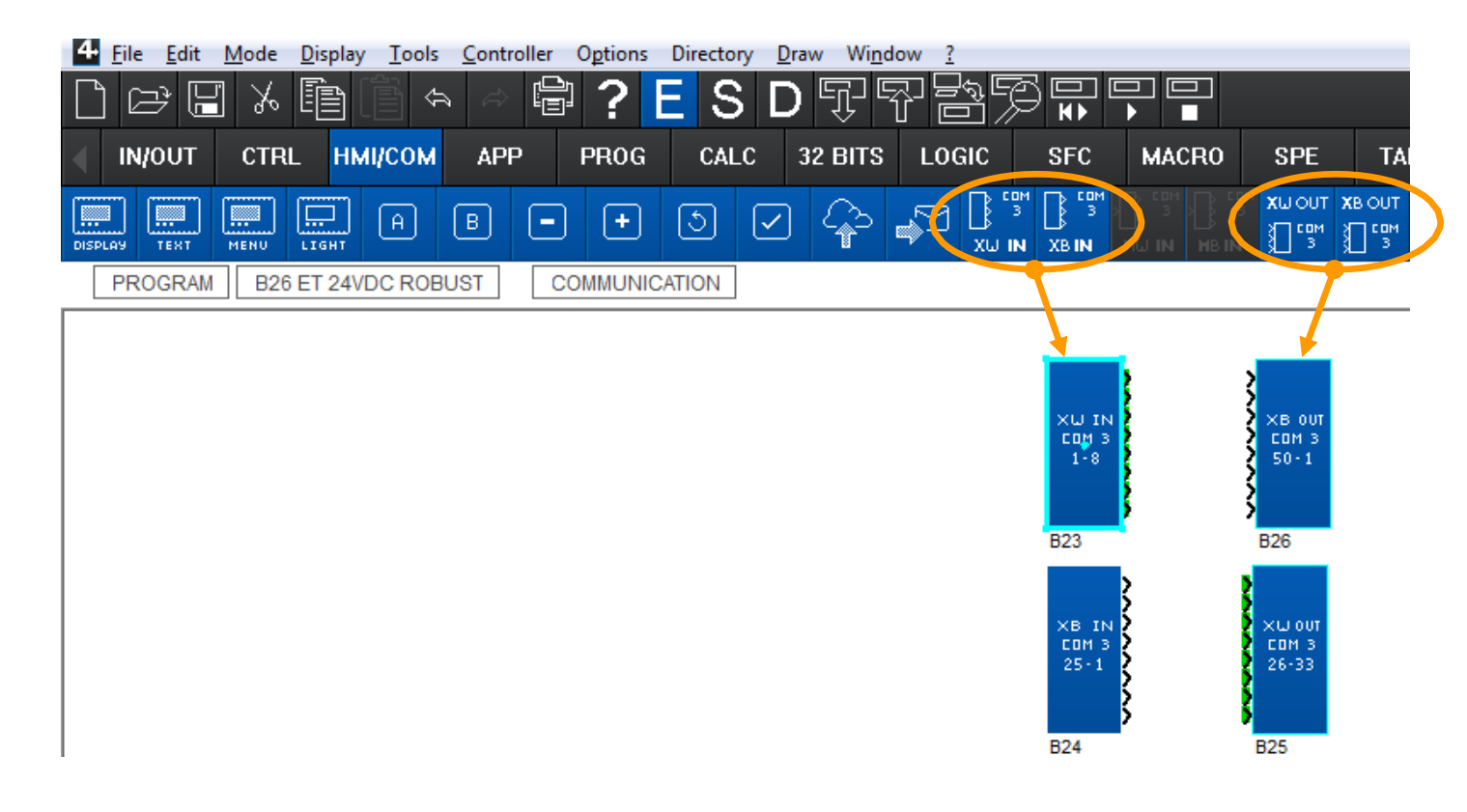

Glisser et déposer les blocs fonction COM 3 sur la feuille de programmation.

*XW IN* → Mots entrant depuis le réseau, 8 entrées chacun, peut être utilisé 3 fois, permet à l'em4 de recevoir 24 mots.

*XB IN* → Bits entrant depuis le réseau, 8 entrées chacun, peut être utilisé 2 fois, permet à l'em4 de recevoir 16 bits.

XW OUT → Mots envoyé depuis l'em4, 8 entrées chacun, peut être utilisé 3 fois, permet à l'em4 de mettre à disposition 24 mots pour le maître.

*XB OUT* → Bits envoyé depuis l'em4, 8 entrées chacun, peut être utilisé 2 fois, permet à l'em4 de mettre à disposition 16 bits pour le maître.

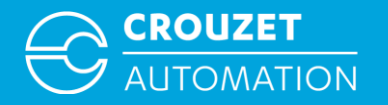

# **CROUZET TOUCH SOFT- DÉFINITION DU RÉSEAU MODBUS TCP**

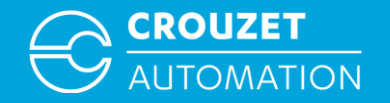

#### Crouzet Touch Soft - Définition du réseau Modbus TCP

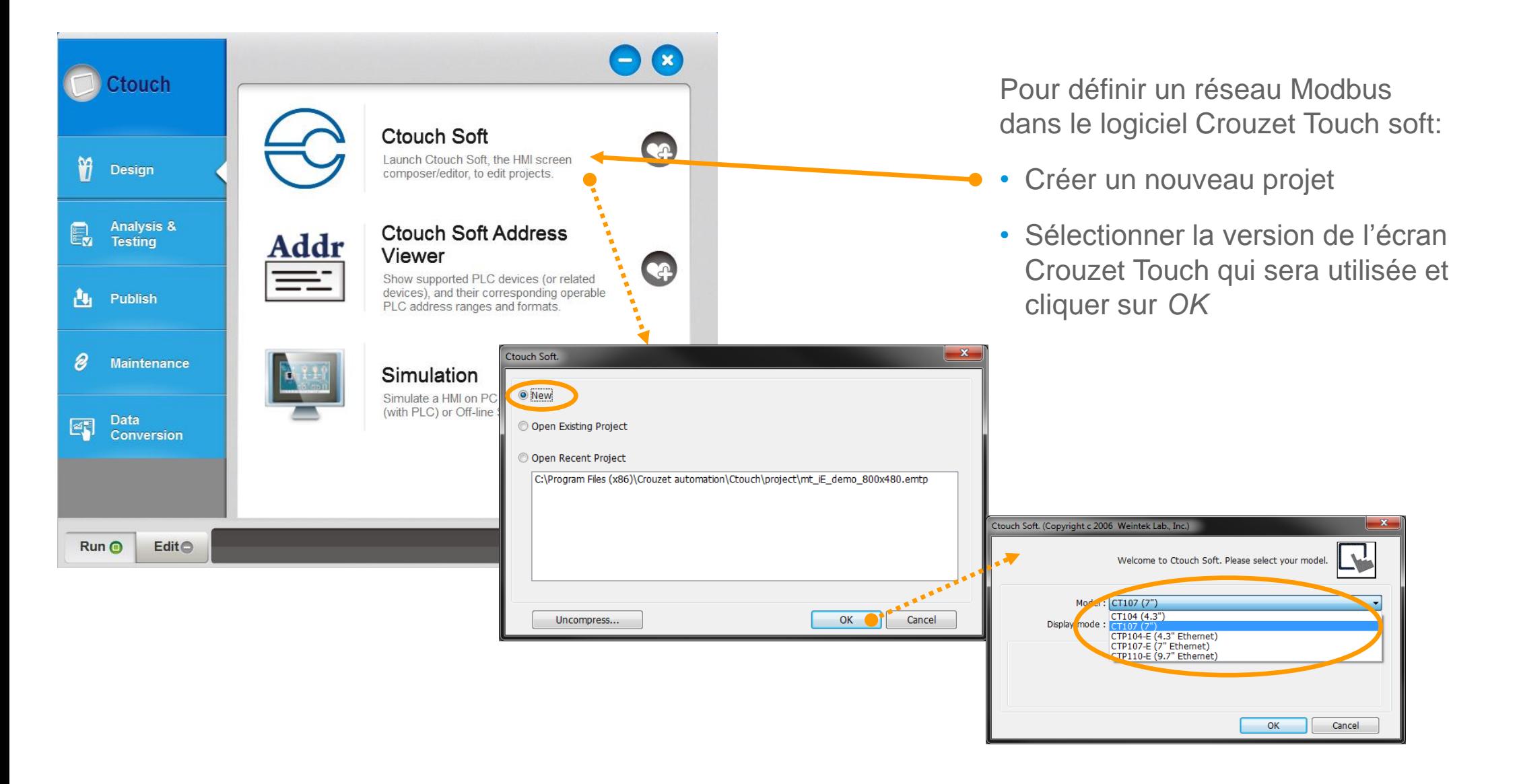

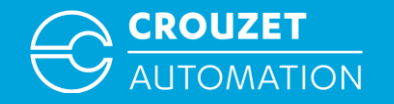

#### Crouzet Touch Soft - Définition du réseau Modbus TCP

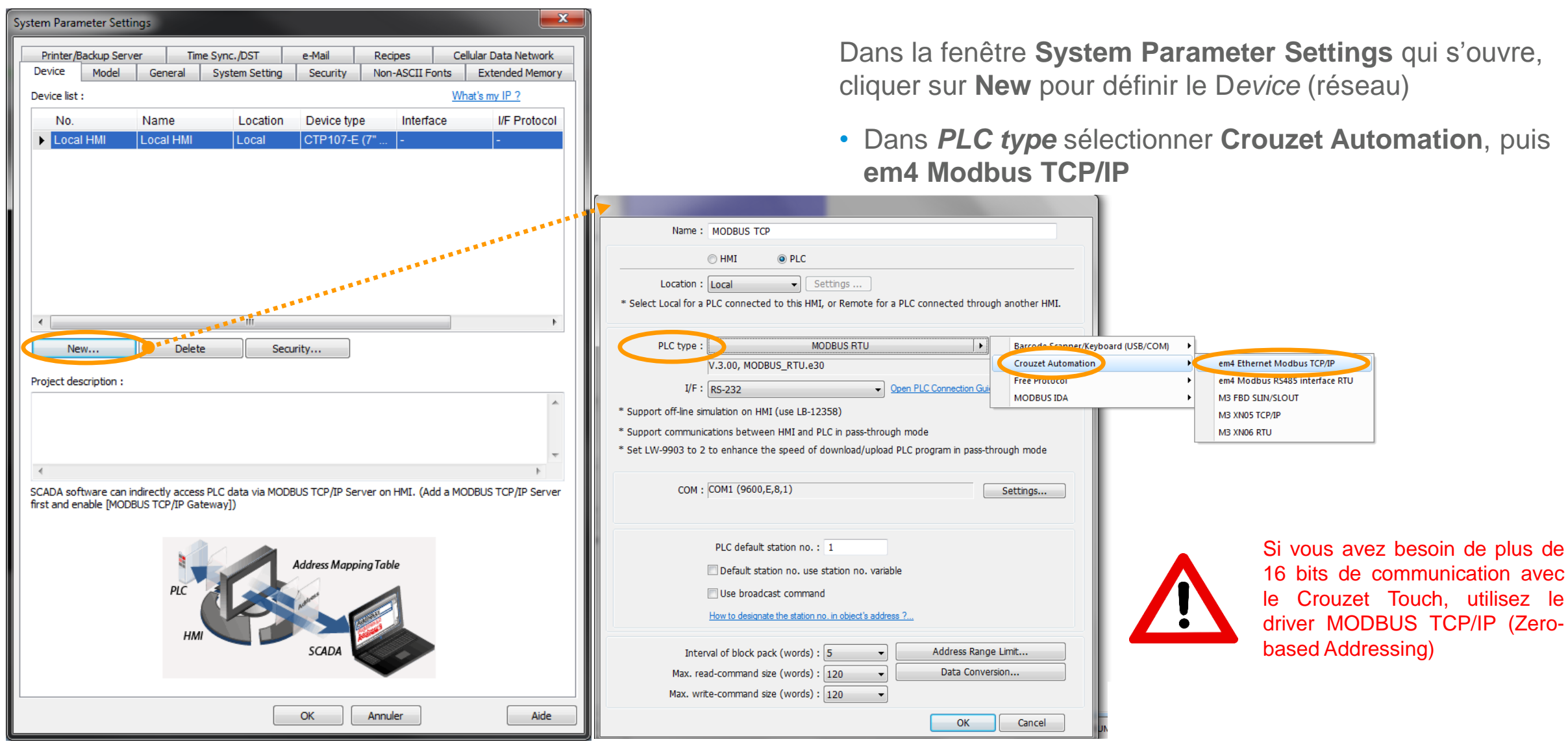

Crouzet Touch - em4 Modbus TCP Adressage 2017

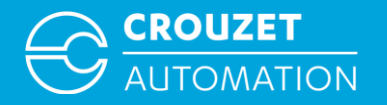

# **CROUZET TOUCH - PARAMÉTRER L'ADRESSE IP**

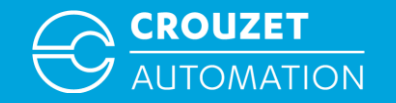

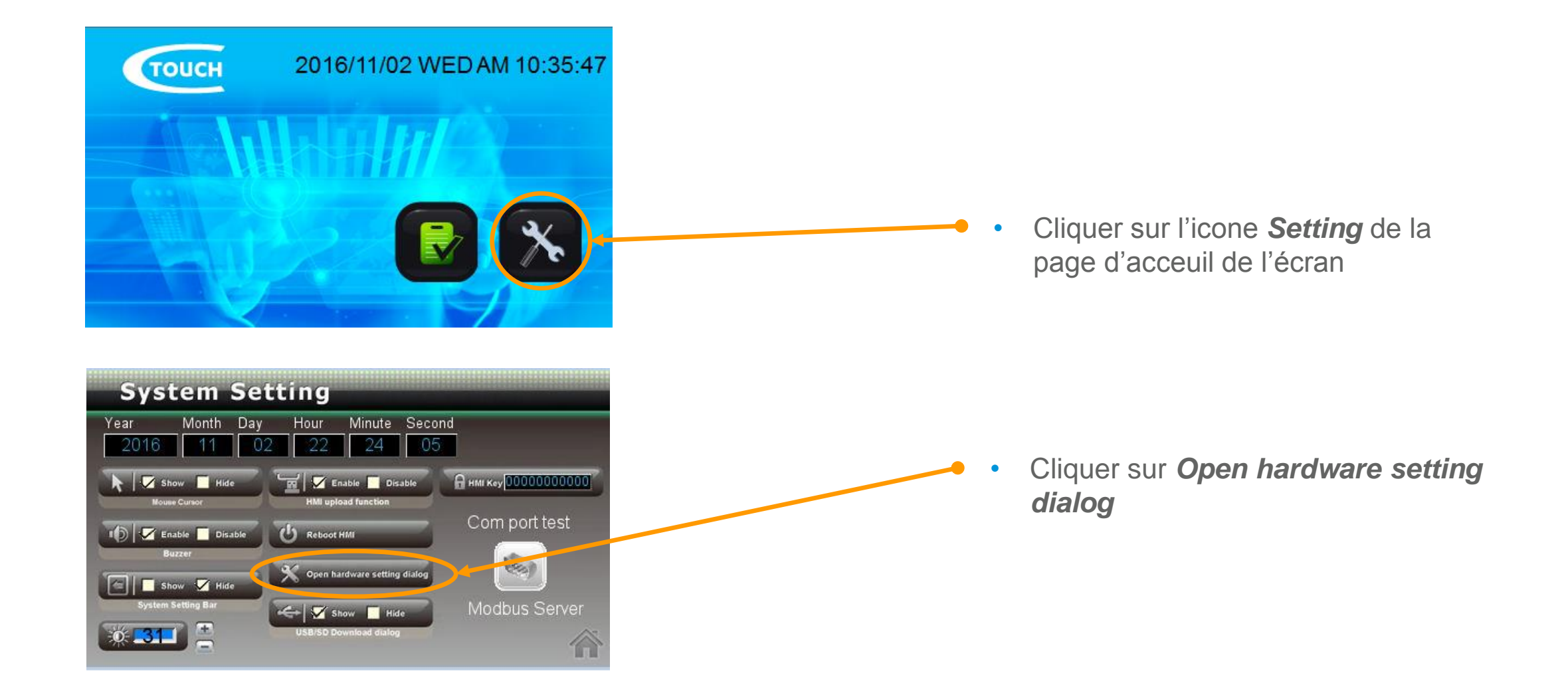

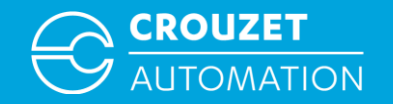

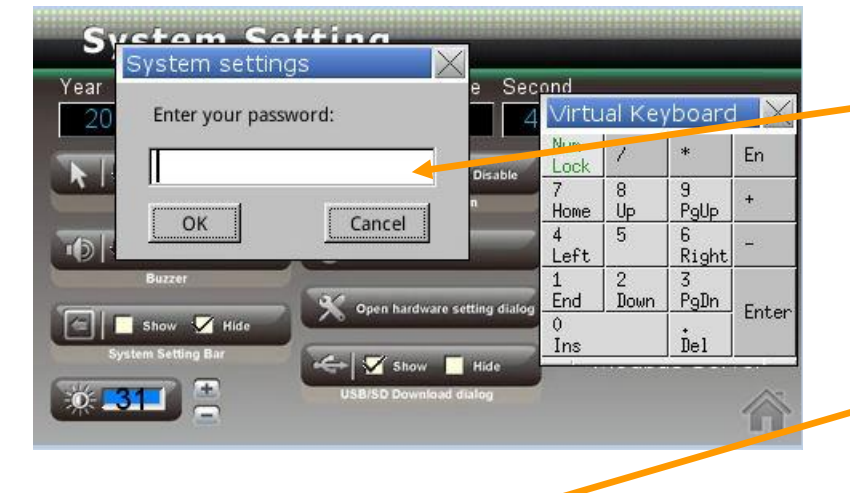

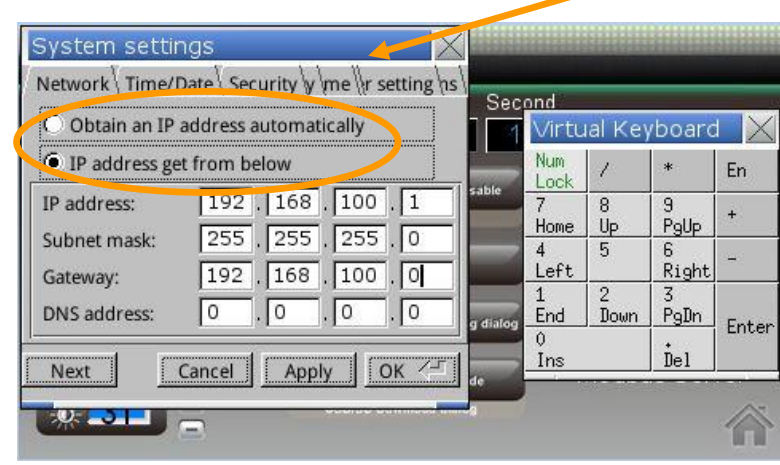

Entrer le mot de passe par défaut 111111 puis cliquer sur button *OK*

Selectionner l'onglet *Network* :

- Si on choisi *Obtain an IP adress automatically*  nous n'aurons pas besoin de configuration d'IP ni sur l'ordinateur ni sur l'écran (elle sera automatique)
- Sinon si on choisi *IP address get from below, entrer l'adresse IP*, le masque de sous réseau, la passerelle puis cliquer sur *Apply* et *OK*

Les adresses IP du Crouzet Touch, de l'em4 et du PC doivent être **différentes** mais doivent appartenir au **même sous-réseau**

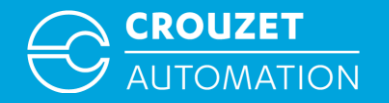

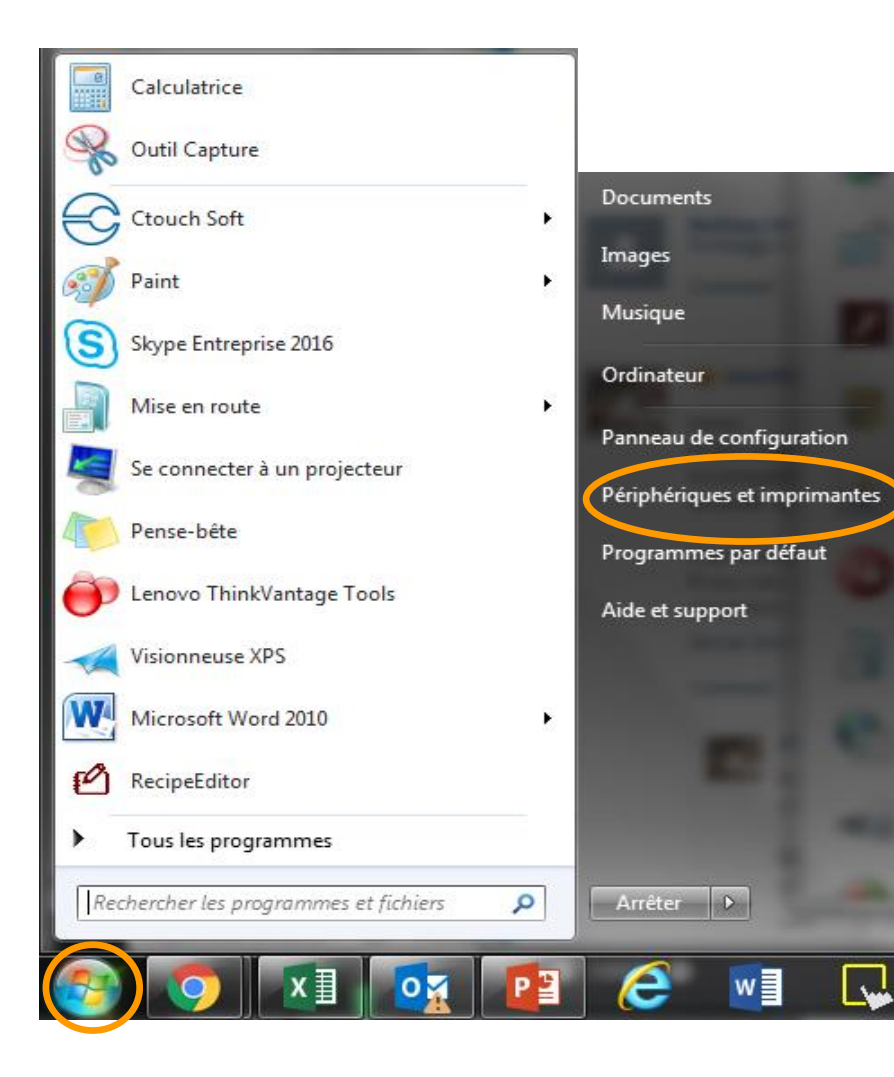

• Cliquer sur l'icône du menu *démarrer*, puis sur *panneau de configuration* 

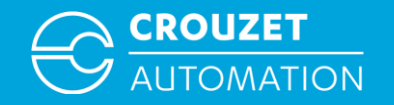

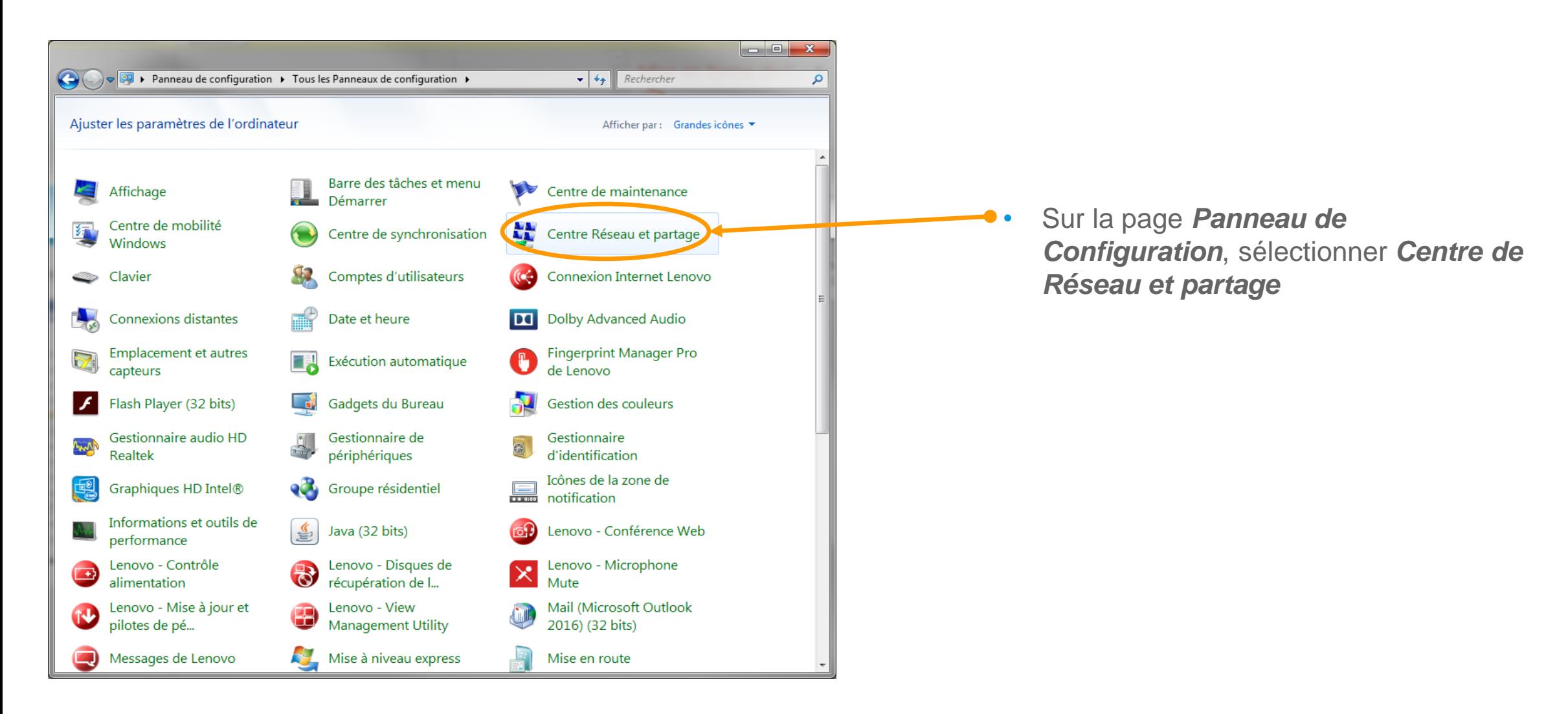

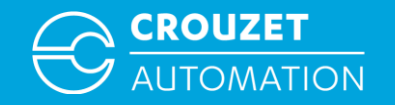

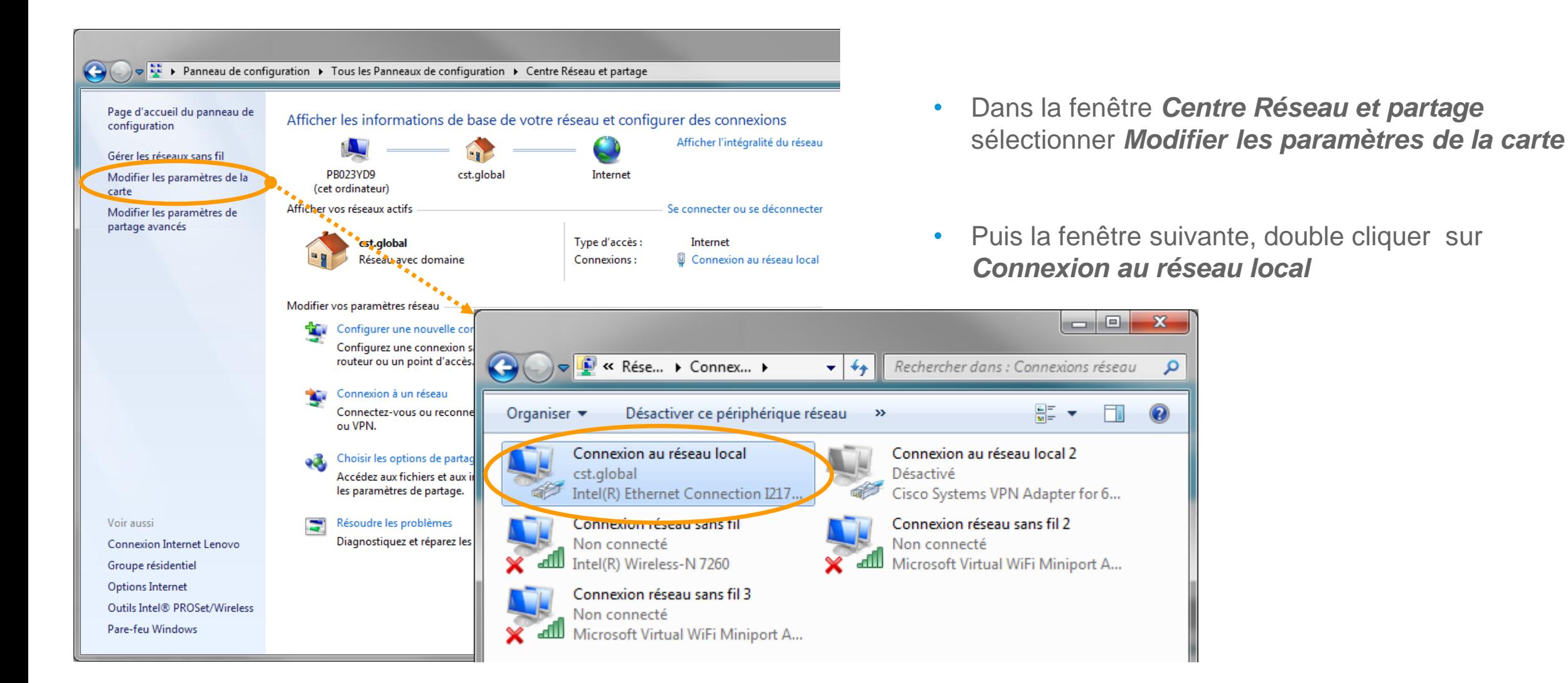

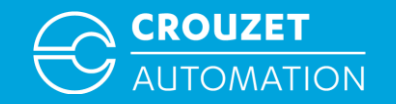

• Paramétrer l'adresse IP du PC sous Win7

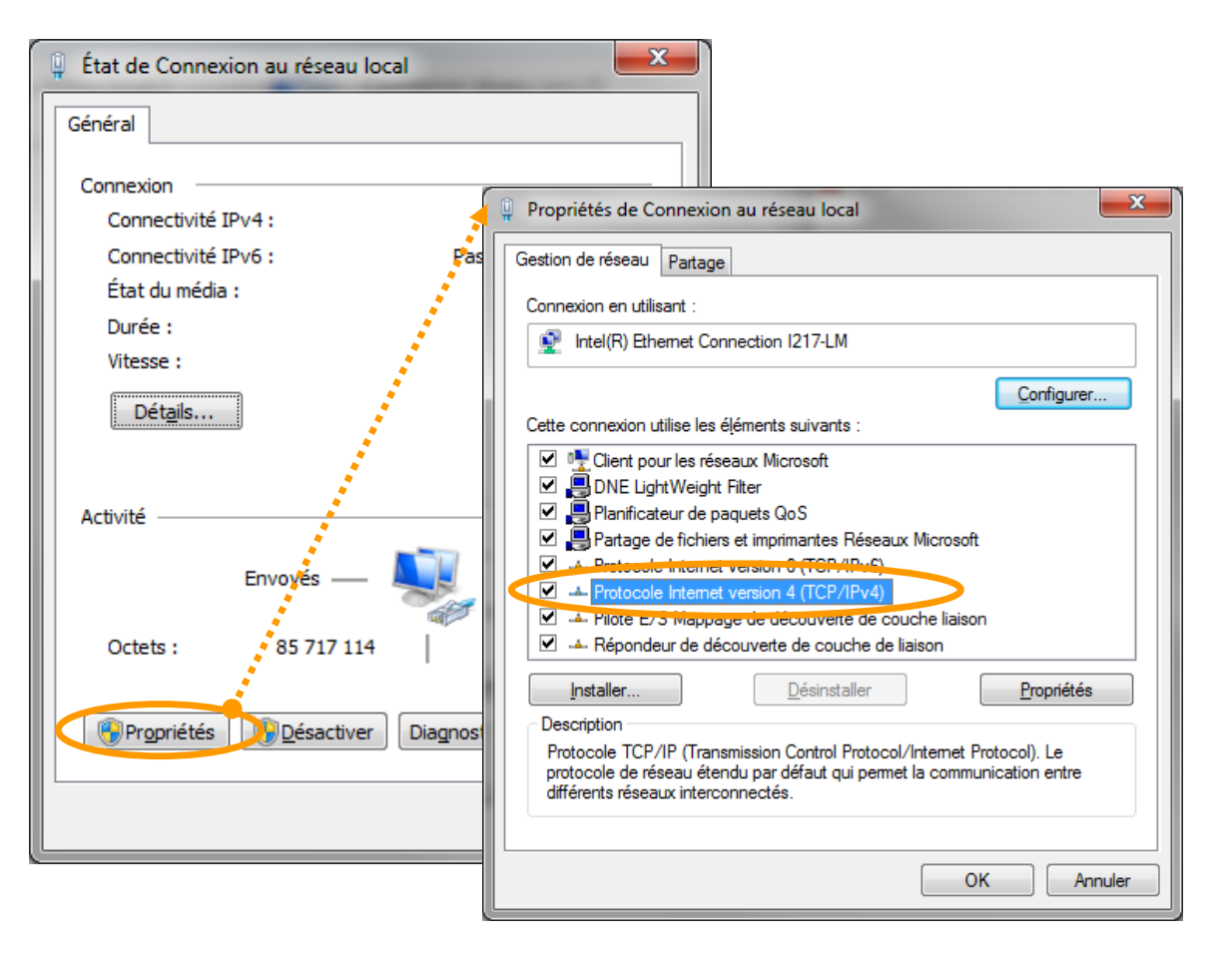

• Cliquer sur *Propriétés,* puis double cliquer sur *Protocole Internet Version 4*

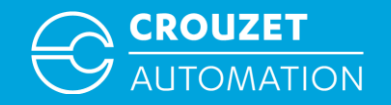

 $|? - x$ 

and the company and the company

OK.

Avancé...

Annuler

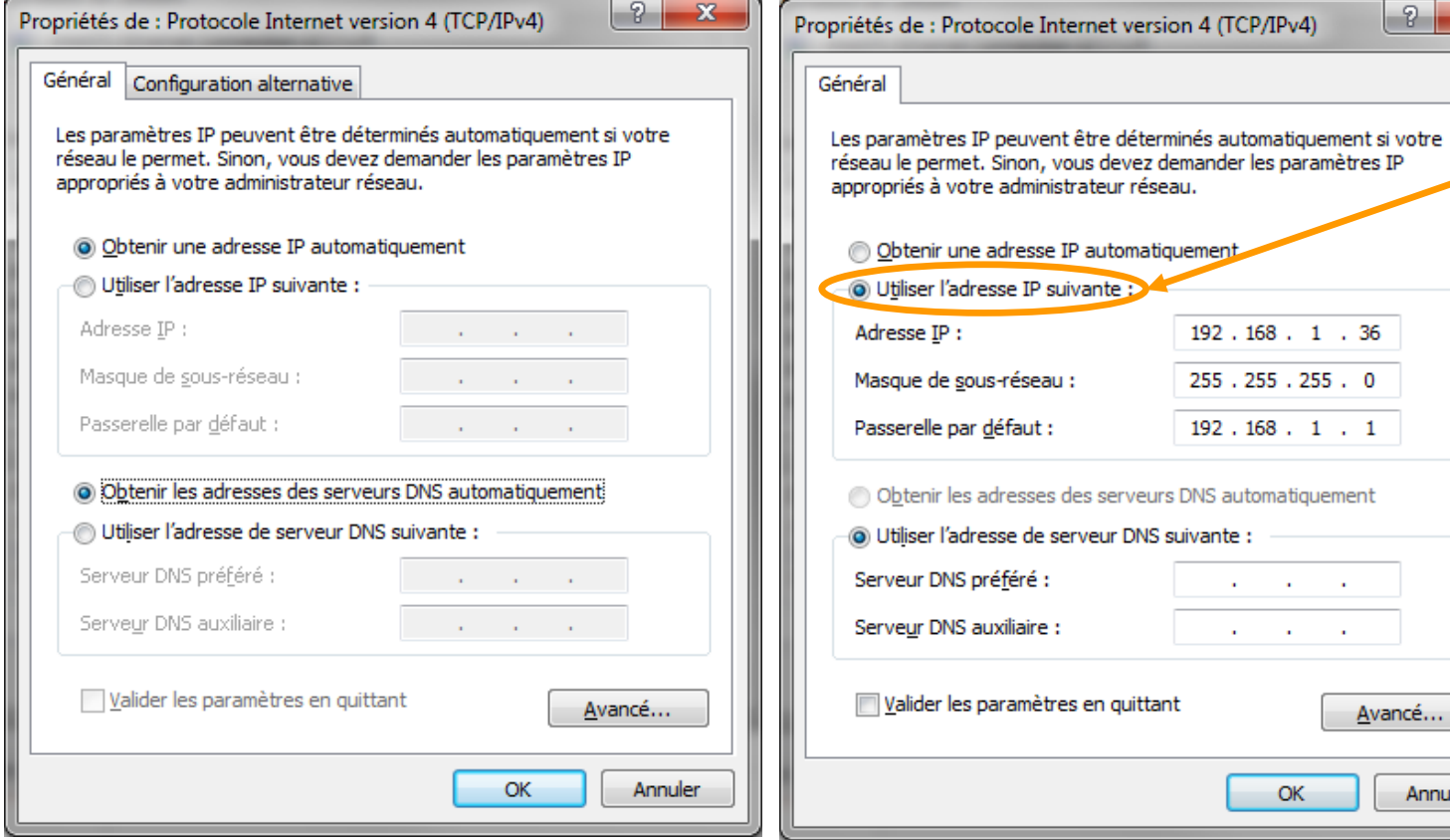

• Pour paramétrer notre IP en statique sélectionner *Utiliser l'adresse IP suivante* puis entrer l'*Adresse IP*, le *Masque de sous-réseau* et la *Passerelle*

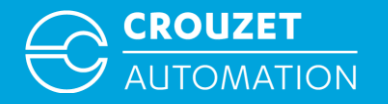

### $MODBUS TCP: CTS \Leftrightarrow EMA$ **EXEMPLE D'ADRESSAGE D'UN MOT**

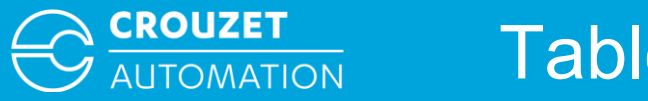

#### Table d'adressage

• Avant de débuter les exemples, sachez qu'une table d'adressage est disponible dans le logiciel à cette endroit

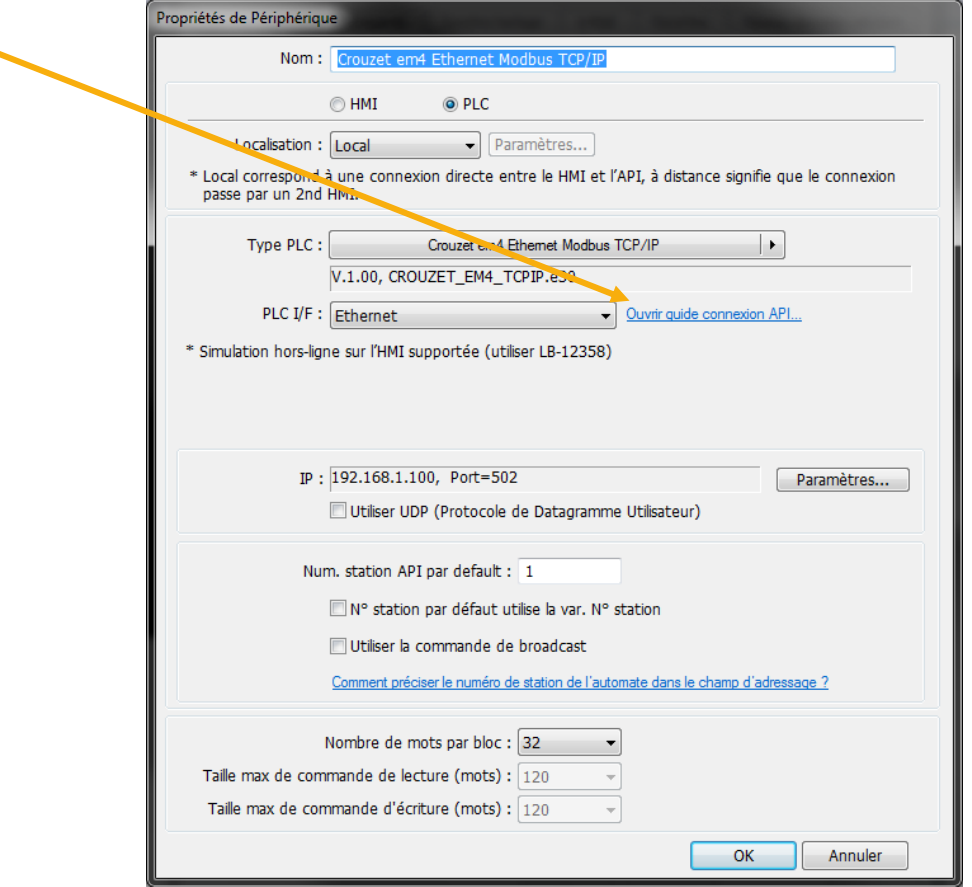

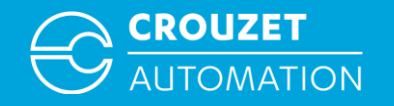

Ecriture d'une valeur depuis Crouzet Touch vers l'em4 (esclave n° 4)  $\rightarrow$  em4: COM 3, XW IN 8

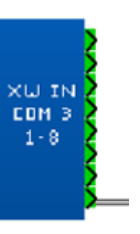

**→ CTS: Device type XWIN Address 4#8** Esclave n°4, adresse écrite XW IN 8

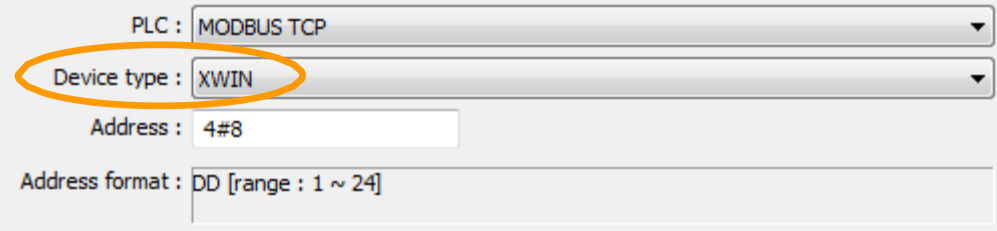

Lecture d'une valeur em4 par le Crouzet Touch (esclave n° 4)

 $\rightarrow$  em4: COM 3, XW OUT 33

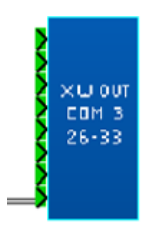

 CTS: *Device type*XWOUT *Address* 4#33 Esclave n°4, Adresse lue XW OUT 33

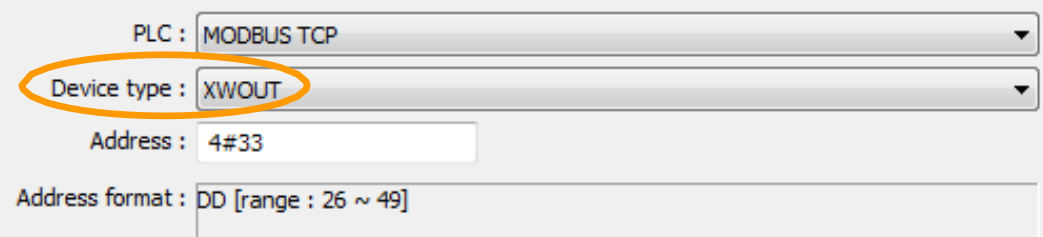

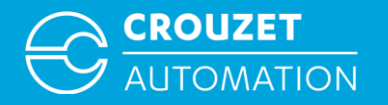

### $MODBUS TCP : CTS \Leftrightarrow EMA$ **EXEMPLE D'ADRESSAGE D'UN BIT**

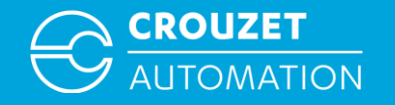

#### Modbus TCP:  $CTS \Leftrightarrow$  em4 Exemple D'adressage d'un Bit

• Crouzet Touch soft: Ecriture/Lecture d'un bit em4 par Modbus TCP

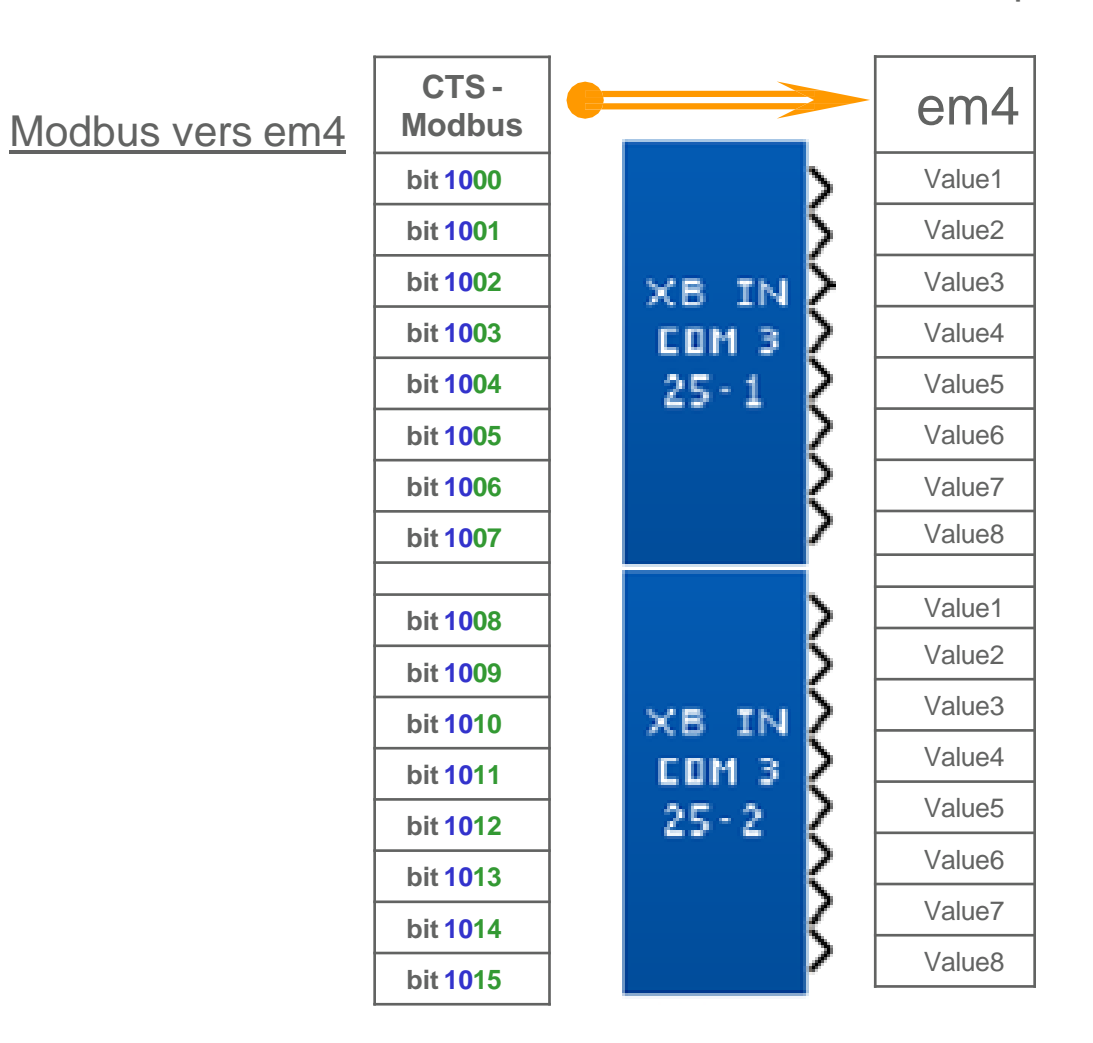

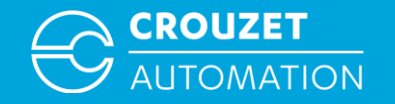

#### Modbus TCP:  $CTS \Leftrightarrow$  em4 Exemple D'adressage d'un Bit

• Crouzet Touch soft: lecture d'un bit em4 par Modbus TCP

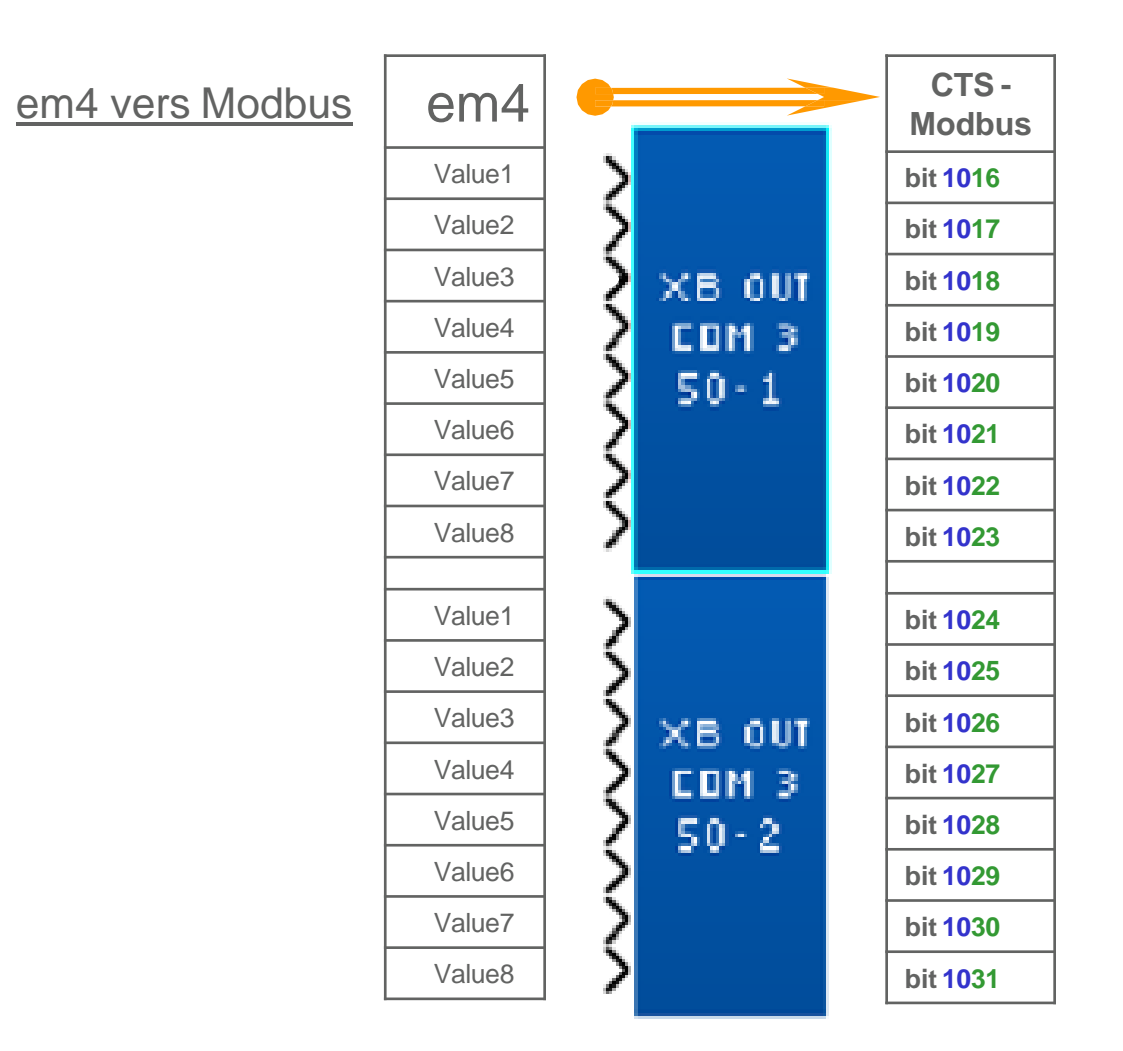

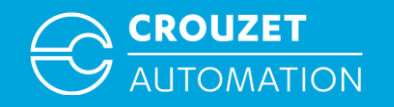

#### Modbus TCP:  $CTS \Leftrightarrow$  em4 Exemple D'adressage d'un Bit

Ecriture d'un bit depuis Crouzet Touch vers em4 (Esclave n°5)  $\rightarrow$  em4: COM 3, XB IN 25-1 Valeur 3

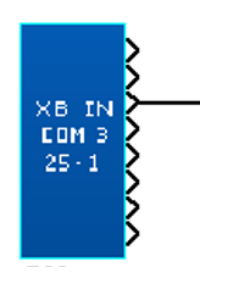

**→ CTS: Device type: Adresse XBIN: 5#1003** Esclave n°5, adresse écrite XB IN 25-1

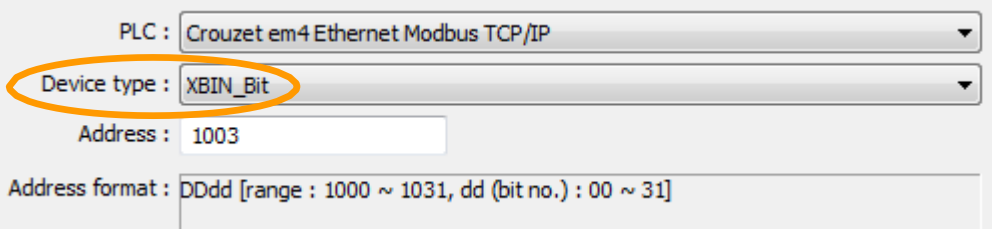

Lecture d'un bit de em4 par le Crouzet Touch (Esclave n°5)

→ em4: COM 3, XB OUT 50-1 Valeur 2

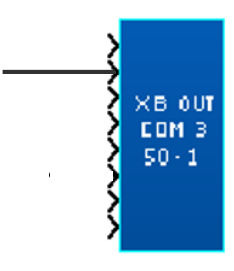

 CTS: *Device type:* XBOUT *Adresse XBOUT:* 5#1017 Esclave n°5, adresse lue XB OUT 50-1

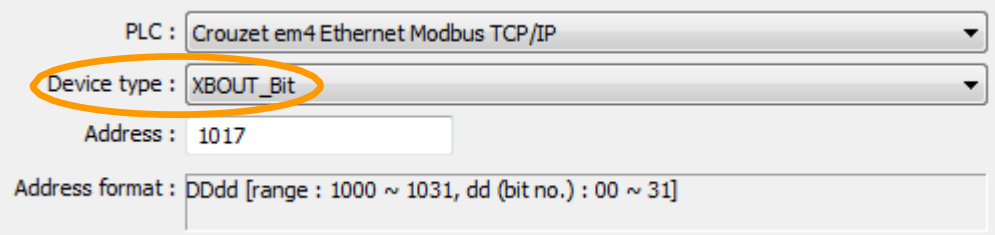

## **MERCI POUR VOTRE ATTENTION**

**WWW.CROUZET-AUTOMATION.COM**

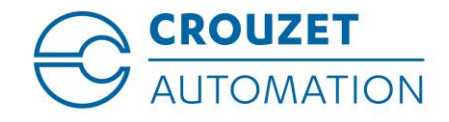

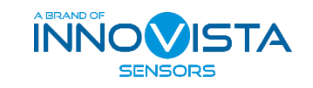